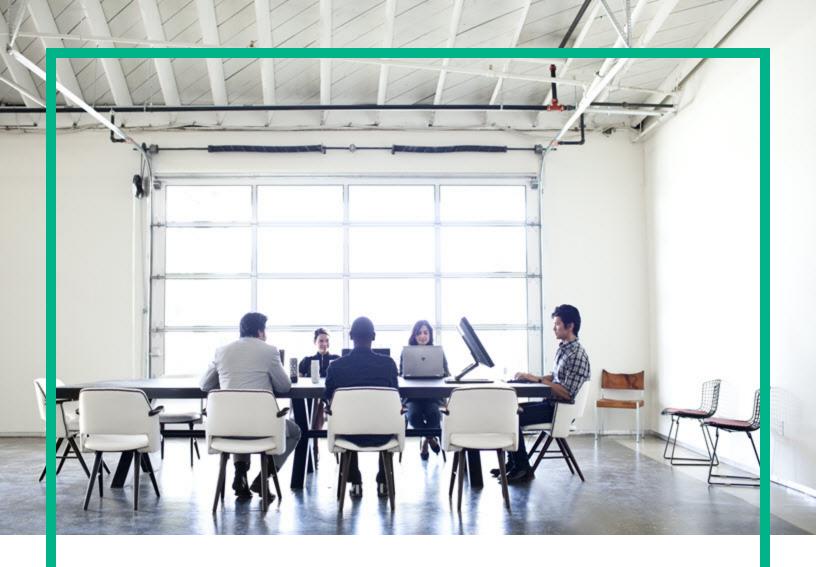

# **IT Operations Compliance**

Software Version: 1.20

Linux, Solaris, AIX, HP-UX, and Windows

# **Troubleshooting Guide**

Document Release Date: October 2016 Software Release Date: October 2016

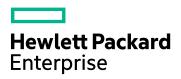

#### **Legal Notices**

#### Warranty

The only warranties for Hewlett Packard Enterprise products and services are set forth in the express warranty statements accompanying such products and services. Nothing herein should be construed as constituting an additional warranty. Hewlett Packard Enterprise shall not be liable for technical or editorial errors or omissions contained herein.

The information contained herein is subject to change without notice.

#### Restricted Rights Legend

Confidential computer software. Valid license from Hewlett Packard Enterprise required for possession, use or copying. Consistent with FAR 12.211 and 12.212, Commercial Computer Software, Computer Software Documentation, and Technical Data for Commercial Items are licensed to the U.S. Government under vendor's standard commercial license.

#### Copyright Notice

© 2015 - 2016 Hewlett Packard Enterprise Development LP

#### **Trademark Notices**

Adobe™ is a trademark of Adobe Systems Incorporated.

Microsoft® and Windows® are U.S. registered trademarks of Microsoft Corporation.

UNIX® is a registered trademark of The Open Group.

This product includes an interface of the 'zlib' general purpose compression library, which is Copyright @ 1995-2002 Jean-loup Gailly and Mark Adler.

#### **Documentation Updates**

To check for recent updates or to verify that you are using the most recent edition of a document, go to: https://softwaresupport.hpe.com/.

This site requires that you register for an HP Passport and to sign in. To register for an HP Passport ID, click **Register** on the HPE Software Support site or click **Create an Account** on the HP Passport login page.

You will also receive updated or new editions if you subscribe to the appropriate product support service. Contact your HPE sales representative for details.

#### **Support**

 $\label{thm:linear_properties} \mbox{Visit the HPE Software Support site at: $https://softwaresupport.hpe.com/.}$ 

Most of the support areas require that you register as an HP Passport user and to sign in. Many also require a support contract. To register for an HP Passport ID, click **Register** on the HPE Support site or click **Create an Account** on the HP Passport login page.

To find more information about access levels, go to: https://softwaresupport.hpe.com/web/softwaresupport/access-levels.

HPE Software Solutions Now accesses the HPSW Solution and Integration Portal website. This site enables you to explore HPE Product Solutions to meet your business needs, includes a full list of Integrations between HPE Products, as well as a listing of ITIL Processes. The URL for this website is https://softwaresupport.hpe.com/km/KM01702731.

# Contents

| Installation and initial configuration                                                                                                    | 7  |
|----------------------------------------------------------------------------------------------------|----|
| Problem: HPE ITOC startup fails on the CentOS 6 server. The user                                                                                                    |    |
| cannot access the UI as the authentication/authorization service fails.                                                                                                    |    |
| Symptom                                                                                                    | 7  |
| Primary software component                                                                                                    | 8  |
| Possible cause                                                                                                    | 8  |
| Solution                                                                                                    | 8  |
| Problem: When running HPE ITOC as a non-root user and the HPE ITOC install uses a JDK that was previously installed as root, you will see warning messages in the server log file. | 8  |
| Symptom                                                                                                    | 8  |
| Primary software component                                                                                                    |    |
| Possible cause                                                                                                    | 9  |
| Solution                                                                                                    | 9  |
| HPE ITOC issues and use cases                                                                                                    | 10 |
| Problem: All HPE ITOC services seem to be running, but nothing is accessible through the UI.                                                                                       | 10 |
| Symptoms                                                                                                    |    |
| Primary software component                                                                                                    |    |
| Possible cause                                                                                                    |    |
| Solution                                                                                                    |    |
| Problem: Stopping the HPE ITOC service results in intermittent error                                                                                                    |    |
| Symptom                                                                                                    | 11 |
| Possible solution                                                                                                    | 12 |
| Workaround                                                                                                    | 12 |
| Problem: The maintenance window Job view has only time slot info                                                                                                    |    |
| without any status.                                                                                                    |    |
| Symptom                                                                                                    |    |
| Possible causes                                                                                                    |    |
| Integration issues                                                                                                    | 14 |
| HPF SA issues                                                                                                    | 14 |

| Problem: run adapter_easy_install.sh exits during the copy agent phas | e.14 |
|-----------------------------------------------------------------------|------|
| Symptom                                                               | 14   |
| Possible causes                                                       | 14   |
| Solution                                                              | 15   |
| Problem: Run adapter_easy_install.sh exits during the agent install   |      |
| phase.                                                                | 15   |
| Symptom                                                               | 15   |
| Possible causes                                                       | 15   |
| Solution                                                              | 16   |
| Problem: Run adapter_easy_install.sh shows an error during the agent  |      |
| registration phase.                                                   | 16   |
| Symptom                                                               | 16   |
| Possible cause                                                        | 16   |
| Solution                                                              | 17   |
| Problem: A Scan/Remediate job against Resource Access Through S       |      |
| fails                                                                 |      |
| Symptom                                                               |      |
| Possible cause                                                        | 18   |
| Solution                                                              |      |
| Problem: A Scan/Remediate job against Resource Access Through SA      |      |
| failed with the Expected a character buffer object error.             |      |
| Symptom                                                               |      |
| Possible cause                                                        |      |
| Solution                                                              | 20   |
| Uninstallation issues                                                 | 21   |
| Problem: Invoking an HPE ITOC uninstallation results in an error      | 21   |
| Symptom                                                               | 21   |
| Failure message                                                       | 21   |
| Solution                                                              | 21   |
| Problem: After uninstalling HPE ITOC on a setup that has ITOC-        |      |
| included PostgreSQL, you may find an orphaned PostgreSQL process.     | .22  |
| Symptom                                                               | 22   |
| Solution                                                              | 22   |
| Identity Management troubleshooting                                   | 23   |
| Setting log severity                                                  | 23   |
|                                                                       |      |

| Logs                                  | 25 |
|---------------------------------------|----|
| Change the remote execution log level |    |
| Enable Hibernate SQL logging          | 26 |
| Send documentation feedback           | 27 |

# Installation and initial configuration

Problem: HPE ITOC startup fails on the CentOS 6 server. The user cannot access the UI as the authentication/authorization service fails.

# **Symptom**

A message similar to the following appears in the server. log file on service startup.

```
[ acquireIncrement -> 3, acquireRetryAttempts -> 30, acquireRetryDelay -> 1000,
autoCommitOnClose -> false, automaticTestTable -> null, breakAfterAcquireFailure ->
false, checkoutTimeout -> 0, connectionCustomizerClassName -> null,
connectionTesterClassName -> com.mchange.v2.c3p0.impl.DefaultConnectionTester,
dataSourceName ->
1hgevfi9bmopcz4k66x01|7ac02973,debugUnreturnedConnectionStackTraces -> false,
description -> null, driverClass -> org.postgresql.Driver, factoryClassLocation ->
null, forceIgnoreUnresolvedTransactions -> false,identityToken ->
1hgevfi9bmopcz4k66x01|7ac02973, idleConnectionTestPeriod -> 0, initialPoolSize ->
20, jdbcUrl -> jdbc:postgresql://itoc158.qa.opsware.com:5432/itoc,
lastAcquisitionFailureDefaultUser -> null, maxAdministrativeTaskTime -> 0,
maxConnectionAge -> 0, maxIdleTime -> 0, maxIdleTimeExcessConnections -> 0,
maxPoolSize -> 250, maxStatements -> 0, maxStatementsPerConnection -> 0,
minPoolSize -> 20, numHelperThreads -> 3, numThreadsAwaitingCheckoutDefaultUser ->
0, preferredTestQuery -> null, properties -> {user=*****, password=******},
propertyCycle -> 0, testConnectionOnCheckin -> false, testConnectionOnCheckout ->
false, unreturnedConnectionTimeout -> 0, usesTraditionalReflectiveProxies -> false]
Caused by: org.postgresql.util.PSQLException: Connection refused. Check that the
hostname and port are correct and that the postmaster is accepting TCP/IP
connections.
```

# Primary software component

CentOS

#### Possible cause

It reproduces intermittently only when service is started using a native service subsystem such as service itoc start, which also occurs automatically when performing an install as a root user.

## Solution

Stop the HPE ITOC service, and restart the service using <install dir>/scripts/itoc start.

Problem: When running HPE ITOC as a non-root user and the HPE ITOC install uses a JDK that was previously installed as root, you will see warning messages in the server.log file.

# **Symptom**

There are many warning messages in <itoc\_install\_location>/log/server/server.log\*, such as the following:

2015-05-11 12:48:18,826 WARNING [java.util.prefs] (Timer-2) Couldn't flush system prefs: java.util.prefs.BackingStoreException: /etc/.java/.systemPrefs/com create failed.

# Primary software component

**JDK** 

# Possible cause

The licensing component used by HPE ITOC is trying to access the preference store that triggers this warning. This has no functional effect.

# Solution

This warning can be ignored. If the user running HPE ITOC has permissions on the JDK install, then no warning will occur.

# HPE ITOC issues and use cases

Problem: All HPE ITOC services seem to be running, but nothing is accessible through the UI.

# **Symptoms**

```
In the JBoss /opt/hp/itoc/log/server/server.log file, you see content similar to the following: 2015-05-22 11:42:02,408 INFO [org.jboss.as] (Controller Boot Thread) JBAS015874: WildFly 8.1.0.Final "Kenny" started in 71512ms - Started 562 of 624 services (107 services are lazy, passive or on-demand)
```

2015-05-22 11:58:43,212 ERROR [org.jboss.as.controller.management-operation]
(DeploymentScanner-threads - 1) JBAS014612: Operation ("read-resource") failed address: ([("deployment" => "ocm.war")]): java.lang.OutOfMemoryError: Java heap
space

2015-05-22 11:58:43,213 INFO [org.jboss.as.server.deployment.scanner] (DeploymentScanner-threads - 1) JBAS015018: Deployment ocm.war was previously deployed by this scanner but has been removed from the server deployment list by another management tool. Marker file /opt/hp/itoc/wildfly-8.1.0.Final/standalone/deployments/ocm.war.undeployed is being added to record this fact.

. . .

2015-05-22 11:58:44,401 ERROR [stderr] (OCMScheduler Resource Worker Tasks-7-29) Exception in thread "OCMScheduler Resource Worker Tasks-7-29" java.lang.OutOfMemoryError: Java heap space

# Primary software component

**JBoss** 

#### Possible cause

An unrecoverable error occurs, such as Out Of Memory conditions, causing JBoss to fail to deploy any of the web services context.

# Solution

#### Enter the following:

```
cd /opt/hp/itoc/wildfly-8.1.0.Final/standalone/deployments
mv idm-service.war.undeployed idm-service.war.dodeploy
mv ocm.war.undeployed ocm.war.dodeploy
/opt/hp/itoc/scripts/appserver restart
```

Problem: Stopping the HPE ITOC service results in intermittent error.

# **Symptom**

When you stop the HPE ITOC service, you may see output similar to the following:

```
$ service itoc stop
Stopping Salt...
```

```
Stopping salt-master daemon: [ OK ]

Stopping salt-minion daemon: [ OK ]

Stopping HP ITOC service
...

Error occurred cannot stop the process
```

#### Possible solution

Make sure that /etc/hosts is similar to the following:

```
127.0.0.1 localhost localhost.localdomain localhost4 localhost4.localdomain4 ::1 localhost6 localhost6.localdomain6
```

## Workaround

Wait for a short time, then try stopping the service again.

Look for the Java process: #ps -ef|grep "java" | grep <itoc\_install\_directory>, and kill this process.

Problem: The maintenance window **Job** view has only time slot info without any status.

# **Symptom**

In the maintenance window **Job** view, there is a time slot record but it does not have any job status.

#### Possible causes

There are three possible causes:

- The maintenance window type is Scan, and it is scheduled to perform a scan against an SOA in which the last scan occurred halfway within the MSLO limit. If this is the case, you will see entries such as the following in <itoc\_install\_directory>/log/server/hpitoc-server.log: 2015-09-18 19:30:00,684 DEBUG [ItocQuartzJobScheduler\_Worker-1] c.h.o.s.s.a.ItocAssemblageQueryAdapter [ItocAssemblageQueryAdapter.java:497] Rule in 0.5 of MSLO. Will not measure.
- The maintenance window type is either Remediate or Scan and Remediate, and it is scheduled to remediate an SOA in a state other than Non-Compliant. If this is the case, you will see entries such as the following in <itoc\_install\_directory>/log/server/hpitoc-server.log:

  2015-09-18 20:00:00,690 INFO [ItocQuartzJobScheduler\_Worker-3]

  c.h.o.s.c.s.ComplianceService [ComplianceService.java:627]

  ComplianceService.checkRunningOrFutureJobs: Nothing to execute for REMEDIATION 3

  2015-09-18 20:00:00,694 INFO [ItocQuartzJobScheduler\_Worker-3]

  c.h.o.s.s.a.ItocAssemblageQueryAdapter [ItocAssemblageQueryAdapter.java:581]

  Nothing to Scan or Remediate
- One SOA is assigned to multiple maintenance windows, and the maintenance windows scheduled start time or duration overlap with each other.

# Integration issues

## **HPE SA issues**

Problem: run adapter\_easy\_install.sh exits during the copy agent phase.

# **Symptom**

The run adapter\_easy\_install.sh command to install the HPE ITOC SA adapter exits during the copy agent phase with this error message:

```
/opt/hp/itoc/salt/srv/salt/minion_easy_install
```

. . .

/opt/hp/itoc/salt/srv/salt/Win64\_minion-2015.5.5.exe: No such file or directory

## Possible causes

- The adapter and agent are already installed and/or
- The following files were not deleted from the /tmp directory after the previous adapter or agent were uninstalled:
  - ITOC\_SA\_Lite-<version>
  - minion\_easy\_install
  - o <platform> minion--<version>

#### Solution

- 1. From the SA Slice host, uninstall first the adapter and then the agent.
- 2. From the SA Slice host, remove the above files from /tmp directory.

Problem: Run adapter\_easy\_install.sh exits during the agent install phase.

# **Symptom**

The run adapter\_easy\_install.sh command to install the HPE ITOC SA adapter exits during the agent installation phase with an error similar to the following:

```
Uncompressing RHEL 5 x86_64 minion......

Looks like a failed install. Uninstall and try again.

Problem installing minion...
```

#### Possible causes

- The previous adapter installation failed.
- The user uninstalled the agent but did not remove the files from /tmp directory.

#### Solution

- 1. From the SA Slice host, uninstall first the adapter and then the agent.
- 2. From the SA Slice host, remove the following files from the /tmp directory:
  - o ITOC\_SA\_Lite-<version>
  - minion\_easy\_install
  - o <platform>\_minion--<version>

Problem: Run adapter\_easy\_install.sh shows an error during the agent registration phase.

# **Symptom**

Run adapter\_easy\_install.sh to install the HPE ITOC SA adapter shows the following error during the agent registration phase:

Registering minion...

The key glob 'itocserver.itoc.mysite.com' does not match any unaccepted keys.

#### Possible cause

The specified SA Slice host was already registered with another HPE ITOC server.

#### Solution

- From the HPE ITOC server, run <itoc\_install\_directory>/scripts/minion\_reg.sh -d <agent\_host> to unregister.
- 2. From the SA Slice host, uninstall first the adapter and then the agent.
- 3. From the SA Slice host, remove the following files from the /tmp directory:
  - o ITOC\_SA\_Lite-<version>
  - minion\_easy\_install
  - o <platform>\_minion--<version>
- 4. Retry adapter\_easy\_install.sh.

# Problem : A **Scan/Remediate** job against Resource Access Through SA fails

The job fails with the following:

pytwist.com.opsware.job.JobIsScheduledException: JobIsScheduledException:ID: HPSA-005

# **Symptom**

The Scan/Remediate job against Resource Access Through SA failed with the following exception:

```
Traceback (most recent call last):
File "/opt/hp/itocSAadapter/adapter.py", line 362, in <module>
main()
File "/opt/hp/itocSAadapter/adapter.py", line 358, in main
start_adapter()
File "/opt/hp/itocSAadapter/adapter.py", line 339, in start_adapter
job_ref = twist_execute(twist, sys.argv[5], payload) # server ref
File "/opt/hp/itocSAadapter/adapter.py", line 148, in twist_execute
```

```
wait_for_job(twist, job_ref)
File "/opt/hp/itocSAadapter/adapter.py", line 105, in wait_for_job
job_result = twist.job.JobService.getResult(job_ref)
File "build/pytwist/twistserver.py", line 323, in __call__
File "build/pytwist/twistserver.py", line 302, in _makeCall
File "build/pytwist/twistserver.py", line 276, in _makeCall
File "build/pytwist/twistserver.py", line 246, in _makeCall
pytwist.com.opsware.job.JobIsScheduledException: JobIsScheduledException:ID: HPSA-
005
Code: com.opsware.common.MessageSpec.ILLEGAL_VALUE
Details: self is set to the illegal value Run Server Script
(ScheduledJobRef:660001).
```

## Possible cause

The Run Server Script job type is blocked in SA.

## Solution

Perform the following steps to unblock the Run Server Script job type from SA:

- 1. Log in to SA as Admin.
- 2. Navigate to Administration > Job Blocking.

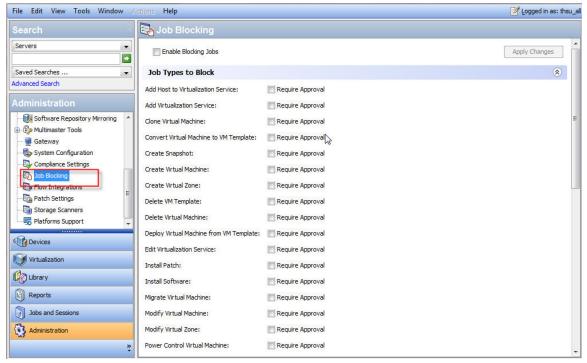

3. Unblock the specified job.

Problem: A **Scan/Remediate** job against **Resource Access Through SA** failed with the Expected a character buffer object error.

## Symptom

The **Scan/Remediate** job against **Resource Access Through SA** failed with an exception such as the following:

```
Traceback (most recent call last):
File "/opt/hp/itocSAadapter/adapter.py", line 362, in <module>
```

```
main()
File "/opt/hp/itocSAadapter/adapter.py", line 358, in main
start_adapter()
File "/opt/hp/itocSAadapter/adapter.py", line 340, in start_adapter
redirect_output_and_exit(get_job_output(twist, sys.argv[5], job_ref))
File "/opt/hp/itocSAadapter/adapter.py", line 140, in redirect_output_and_exit
sys.stdout.write(output.tailStdout)
TypeError: expected a character buffer object
```

## Possible cause

While the HPE ITOC **Scan/Remediate** job is running on the SA managed resource, other SA jobs are running on the same SA managed server.

# Solution

Wait for the SA jobs to complete. Then from ITOC, rerun the **Scan/Remediate** job against the SA managed resource.

# Uninstallation issues

Problem: Invoking an HPE ITOC uninstallation results in an error.

# **Symptom**

When you run #<install\_dir>/ITOC\_Installation/Uninstall\_HPITOC, an error message appears, and uninstallation fails.

# Failure message

No Java virtual machine could be found from your PATH environment variable. You must install a VM prior to running this program.

## Solution

Set the environment variable and retry:

- \$ export PATH=<install\_dir>/openjre/bin:\$PATH
- \$ <install\_dir>/ITOC\_Installation/Uninstall\_HPITOC

Problem: After uninstalling HPE ITOC on a setup that has ITOC-included PostgreSQL, you may find an orphaned PostgreSQL process.

# **Symptom**

During uninstallation, HPE ITOC services are stopped before uninstalling the PostgreSQL database, but there may be open connections to it through other clients. The uninstallation process removes what it can.

# Solution

Kill the PostgreSQL process manually after uninstallation.

# Identity Management troubleshooting

# Setting log severity

- Open the .../idm-service.war/WEB-INF/classes/log4j.properties file in a text editor.
- 2. On the first line, change INFO to DEBUG (if DEBUG already appears on the first line, then log severity is already set to DEBUG, and no edit is needed).

#### **Before**

log4j.rootLogger=INFO, consoleAppender, jbossAppender, tomcatAppender

#### After

log4j.rootLogger=DEBUG, consoleAppender, jbossAppender, tomcatAppender

- 3. Save changes.
- 4. Restart the organization administration service.

Troubleshooting Guide Identity Management troubleshooting

# Logs

To troubleshoot, start at the log level. Logs are located on your server, as shown:

<itoc\_install\_directory>/logs

- installer All installer-related logs.
- portal All UI-related logs.
- salt All remote execution-related logs.
- server All application-related logs.

The Importer creates logs on any import. These logs are located here:

```
itoc_install_directory/importer/logs
```

For information about changing the log level to see the "System Configuration" chapter in the *HPE ITOC Administration Guide*.

# Change the remote execution log level

1. Navigate to the following log file:

```
itoc_install_directory/salt/etc/salt/master
```

- 2. Uncomment the #log\_level\_logfile: warning line.
- 3. Set the level as explained in the file, as needed.
- 4. Restart the ITOC service.

See the "Start, stop, and check service status" chapter in the HPE ITOC Installation Guide.

To change the remote execution logging level on agents:

1. Navigate to the following file:

```
itoc_install_directory/etc/salt/minion
```

- 2. Uncomment the #log\_level\_logfile: warning line.
- 3. Set the level as explained in the file, as needed.
- 4. Restart the agent service.

# Enable Hibernate SQL logging

To enable Hibernate SQL logging, change the following OOTB configuration in the application.properties file from false to true:

spring.jpa.show\_sql=true

# Send documentation feedback

If you have comments about this document, you can contact the documentation team by email. If an email client is configured on this system, click the link above and an email window opens with the following information in the subject line:

#### Feedback on Troubleshooting Guide (IT Operations Compliance 1.20)

Just add your feedback to the email and click send.

If no email client is available, copy the information above to a new message in a web mail client, and send your feedback to hpe\_itoc\_docs@hpe.com.

We appreciate your feedback!